# Colligo Briefcase 3.5

for Good Technology

Release Notes

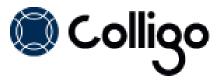

## **Technical Requirements**

#### **Devices Supported**

NOTE: All devices require IOS6 or higher

- iPad (2<sup>nd</sup> generation and above) and iPad Mini
- iPhone (3GS and above)
- iPod Touch (4<sup>th</sup> generation)

#### **Platforms Supported**

- SharePoint 2013
- SharePoint 2010
- SharePoint Online (Office 365)
- SharePoint 2007

## **New Features**

|             | Release 3.5 – August 27, 2013                                                                                                    |  |
|-------------|----------------------------------------------------------------------------------------------------|--|
| Reference # | Description                                                                                                    |  |
| 1695        | You can now add and edit documents, but you must use Good-approved apps. If you attempt to open a file in an app that is not Good approved, it will fail.                                                       |  |
| 1529        | Briefcase now includes an option to set a logging level and an option to email the log file.                                                                                                    |  |
| 1531        | IT Managers can now push Office 365 sites to Briefcase users in conjunction with Colligo Administrator.                                                                                                    |  |
| 1552        | An Automatic Web Login setting has been added for sites that fail on automatic web login.                                                                                                    |  |
| 1558        | If a user adds a new single choice or Boolean values to multiple list items in grid view, the newly populated fields are now pushed successfully to SharePoint on the next sync.                                |  |
| 1574        | Administrators are now able to set an admin URL in Briefcase for Good using the Good Control web app.                                                                                                    |  |
| 1580        | When viewing an item in a library, the Preview pane is now open by default.                                                                                                    |  |
| 1581        | After adding a site, the sync activity pop-up no longer displays by default. You need to tap the sync icon to view the sync progress.                                                                           |  |
| 1582        | When viewing an item in a playlist or in the search results, you can now tap a button to display the item in full screen.                                                                                       |  |
| 1584        | After you enter a URL in the <b>Add Site</b> dialog, Briefcase checks if the URL needs a Domain as part of its authentication credentials.                                                                      |  |
| 1585        | When adding a site, the sync interval, storage limit, and the ability to hide disabled lists are grouped under the Advanced Settings in the <b>Add Site</b> dialog.                                             |  |
| 1586        | If you have added a site but have not synced your lists and libraries, this can now be done in the new <b>Advanced Settings</b> section.                                                                        |  |
| 1587        | A new setting, <b>Sync default lists</b> , means that when this setting is enabled, default lists are automatically synced; you do not choose which lists/libraries are synchronized when you first add a site. |  |
| 1588        | The bracketed number that previously displayed beside each list/library has been removed.                                                                                                    |  |
| 1589        | You can now choose to hide or display lists/libraries that are not synced.                                                                                                    |  |
| 1590        | After a site is synced, you can choose to sync specific views for each list/library.                                                                                                    |  |
| 1591        | Minor UI improvements have been made.                                                                                                    |  |
| 1592        | If you enter characters into the search field, Briefcase filters the top-level content and displays the top three results.                                                                                      |  |
| 1593        | Search results now display in the same manner as playlists; you can select an item in the results and it displays in the right side of the screen.                                                              |  |

| 1603 | Briefcase is now available in French, German, Spanish, Italian, Japanese, and Chinese.                                                                                                    |
|------|----------------------------------------------------------------------------------------------------|
| 1606 | Briefcase now supports Contacts lists. You can tap on a contact's mailing address, email address, or phone number to launch an associated app to view their geographic location, to send an email, or to call or FaceTime the contact. |
| 1625 | When choosing which lists/libraries to sync, you can now choose to select or deselect all.                                                                                                    |
| 1656 | The user interface now includes a spinning icon to indicate uploading progress.                                                                                                    |

# **Resolved Issues**

| Issue # | Description                                                                                                    |
|---------|----------------------------------------------------------------------------------------------------|
| 1435    | Previously, if a site was added, deleted, and re-added, the site's metadata and files were downloaded but the content did not display when selected. This has been resolved.     |
| 1506    | Selecting Email as Link for a list item attachment no longer causes Briefcase to crash.                                                                                          |
| 1518    | If Briefcase was set to sync every 15 minutes, sometimes the sync failed. This has been resolved. Multiple sites will now be queued to be synced every 15 minutes.               |
| 1522    | Some videos were not displaying in full-screen mode. This has been resolved.                                                                                                    |
| 1526    | IT administrators were unable to set the default sync interval as <b>Every Open</b> through Colligo Administrator. This setting is now supported.                                |
| 1527    | If the Preview pane was open, users could not view search results. This has been resolved.                                                                                       |
| 1528    | If a Colligo Administrator configuration setting was global but had a Configuration Site Reference, it was not read correctly in Briefcase. This has been resolved.              |
| 1533    | Users were unable to upload an image as an item attachment while offline. This has been resolved.                                                                                |
| 1541    | If a user rotated the screen when playing a video in full-screen, the video did not rotate to match the screen orientation. This has been resolved.                              |
| 1542    | If a user played a video in full-screen mode, the video couldn't be played again after exiting full-screen mode unless the video is re-selected. This has been resolved.         |
| 1543    | If a user played a full-screen video on an iPhone 5, the display is black with a title bar at the top of the screen. This has been resolved.                                     |
| 1546    | If a user attempted to upload 2 attachments while offline, the first attachment was successful but the second attachment failed. This has been resolved.                         |
| 1550    | If a user selected Global Settings on the apps first launch with no sites in the site list, Briefcase would freeze. This has been resolved.                                      |
| 1558    | If a user adds a new single choice or Boolean values to multiple list items in grid view, the newly populated fields are now pushed successfully to SharePoint on the next sync. |
| 1564    | The Email as Attachment now works properly for list item attachments.                                                                                                    |
| 1569    | Colligo Administrator now supports groups in the Applicability field when pushing configuration settings to Briefcase.                                                           |
| 1669    | When using Colligo Administrator, the <b>Sync on 3G</b> setting was not functioning properly. This has been resolved.                                                            |

| 1682 | On the iPad mini, when you were adding a site, when you selected the Domain field the keyboard obscured the field. This has been resolved.                                                                          |
|------|----------------------------------------------------------------------------------------------------|
| 1690 | If you attempted to change a passcode in global settings while in landscape view, the bottom half of the <b>Change Passcode</b> dialog was cut off. This has been resolved.                                         |
| 1692 | On the iPad mini, when adding a site, the keyboard obscured the credential fields. This has been resolved.                                                                                                    |
| 1734 | On the iPhone, if you tapped the arrow beside a list or library to go into the settings screen and tapped the action item menu, there was no <b>Cancel</b> button in the options presented. This has been resolved. |
| 1821 | The native Briefcase passcode feature is no longer supported in the app. Only the GOOD passcode is supported.                                                                                                    |

## **New Features**

| Release 3.4 – March 6, 2013 |                                                                                                    |  |
|-----------------------------|----------------------------------------------------------------------------------------------------|--|
| Reference #                 | Description                                                                                                    |  |
| 1227                        | Colligo Briefcase now supports Good Dynamics. Good Dynamics enables secure connections between mobile clients and application servers that are behind the enterprise firewall. |  |

## **Known Issues**

| Issue # | Description                                             |
|---------|---------------------------------------------------------|
| 1404    | This release supports one-way sync only.                |
| 1519    | In this release, users are unable to preview mp4 files. |